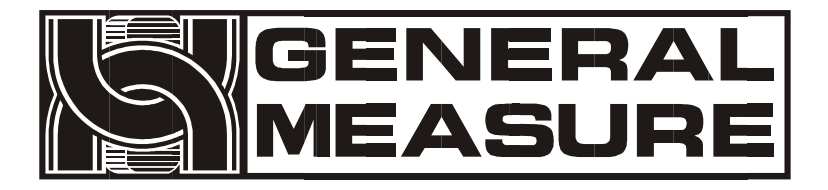

# **GM8802**

# 使用说明书

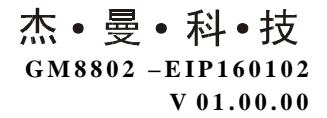

©2016,深圳市杰曼科技股份有限公司,版权所有。

未经深圳市杰曼科技股份有限公司的许可,任何单位和个人不得以 任何形式或手段复制、传播、转录或翻译为其他语言版本。 因我公司的产品一直在持续的改良及更新,故我公司对本手册保留 随时修改不另行通知的权利。为此,请经常访问公司网站,以便获 得及时的信息。

本产品执行标准: GB/T 7724-2008

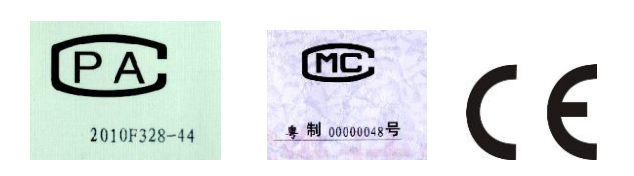

# 目录

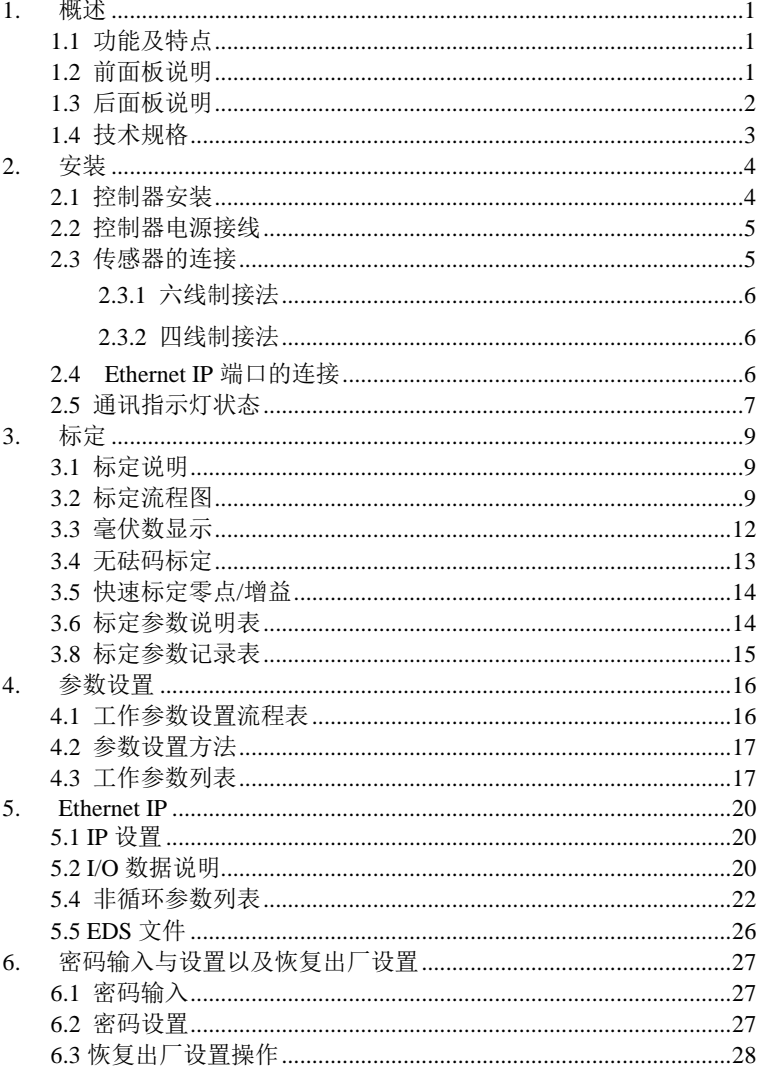

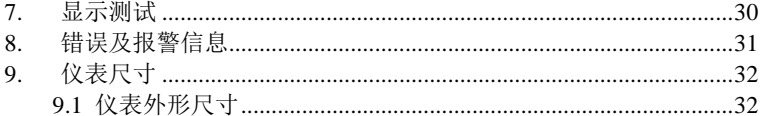

# <span id="page-5-0"></span>**1.** 概述

**GM8802** 称重显示器是针对工业现场需要进行重量显示与控制的 场合而开发生产的一种小型称重显示器。该称重显示器具有体积小巧、 通讯指令丰富、性能稳定、操作简单适用的特点。可广泛应用于:混泥 土搅拌及沥青混合料设备、冶金高炉、转炉及化工、饲料的重量控制等 场合。

#### <span id="page-5-1"></span>1.1 功能及特点

- > 体积小、造型美观、方便适用
- > 适用于所有电阻应变桥式电路
- > 全面板数字标定,过程简单,方便直观
- > 数字滤波功能
- 自动零位跟踪功能
- 上电自动清零功能
- <span id="page-5-2"></span>1.2 前面板说明

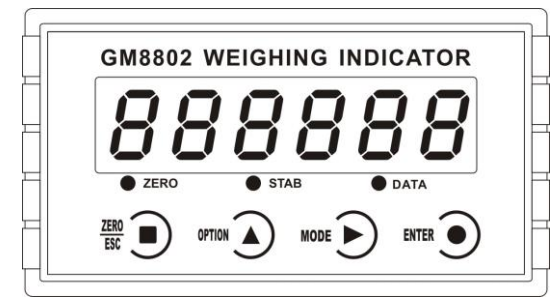

**GM8802** 前面板图

主 显 示: 六位, 用于显示称重数据及仪表相关信息数据。 状 态 指 示 灯 :

- **ZERO** : 零位,当秤台或料斗上物料重量为 **0±1/4d** 时 , 该指 示灯亮。
- **STAB** : 稳定,当秤台或料斗上物料重量变化在判稳范围内时,

该指示灯亮。

**DATA**: 留用。

键 盘:

**ZERO** ESC

:清零/退出键,退出当前操作/返回上一级菜单按键。

**OPTION** :参数项选择键,数据输入操作时,当主显示闪烁,按此按 键闪烁位加 **1**,若闪烁位置为 **9** 时,按此键则数据加 **1**。

MODE | :参数设置功能选择键,数据输入操作时,主显示闪烁位闪 烁,按此键则闪烁位右移一位,若当前闪烁为为最后一位,按此键则闪 烁位移至最左位。

**ENTER** , 确认键, 标定或参数设置时确认进入当前选项; 数据输入 操作确认的数据并结束操作。

<span id="page-6-0"></span>1.3 后面板说明

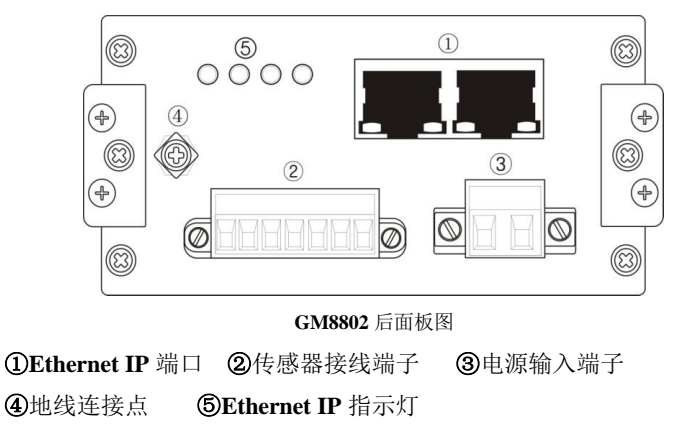

<span id="page-7-0"></span>1.4 技术规格

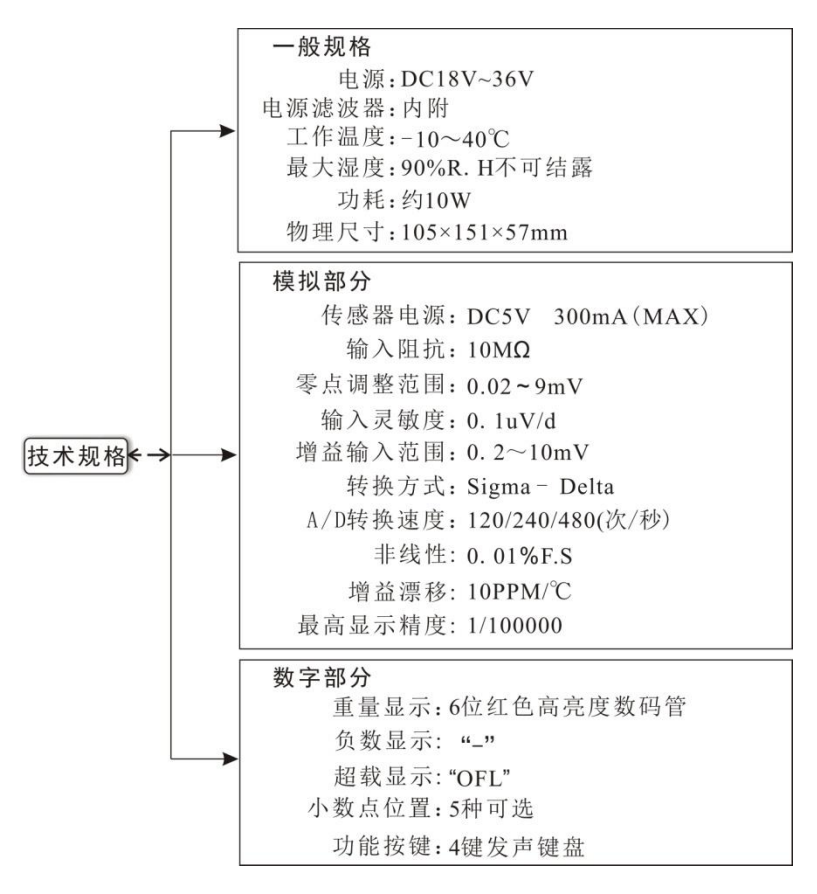

# <span id="page-8-0"></span>**2.** 安装

# <span id="page-8-1"></span>2.1 控制器安装

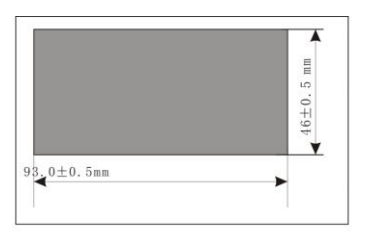

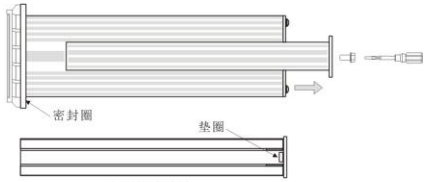

插条背面图

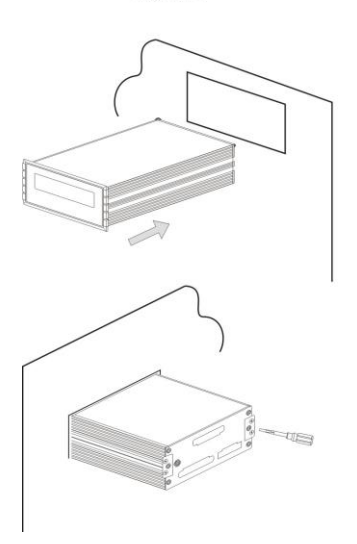

1.按照开孔尺寸在控制箱的 合适位置开孔。

2.拧开显示器两侧插条螺 —— 丝,并拆下插条。

> 注:控制器前端无密封圈时, 拆下插条后,请用小刀等器 件将垫圈卸下。

3.将显示器从控制箱前端装 入。

4.从显示器后面两侧插入插 条并用螺丝固定。

#### <span id="page-9-0"></span>2.2 控制器电源接线

**GM8802** 称重显示仪表使用 **DC24V** 电源。注意:电源极性接反将 会导致电源模块不工作。

电源接线端子图:

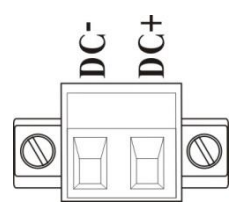

**24V** 电源正接 **DC+**端,**24V** 电源负接 **DC-**端。

#### <span id="page-9-1"></span>2.3 传感器的连接

使用 **GM8802** 称重显示器需外接电阻应变桥式传感器。其接线方式 有两种:六线制接法及四线制接法。具体接线方法如下图所示。

传感器连接端子各端口分配为:

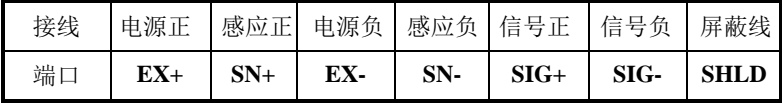

传感器接线端子定义图:

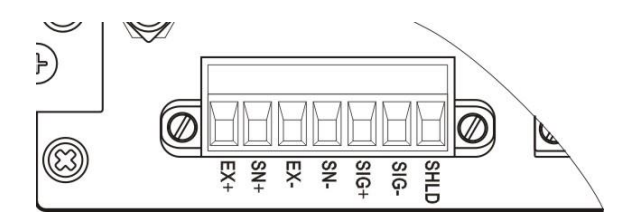

#### <span id="page-10-0"></span>2.3.1 六线制接法

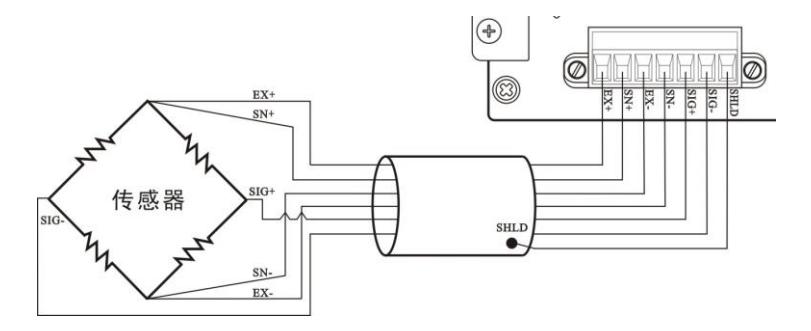

<span id="page-10-1"></span>2.3.2 四线制接法

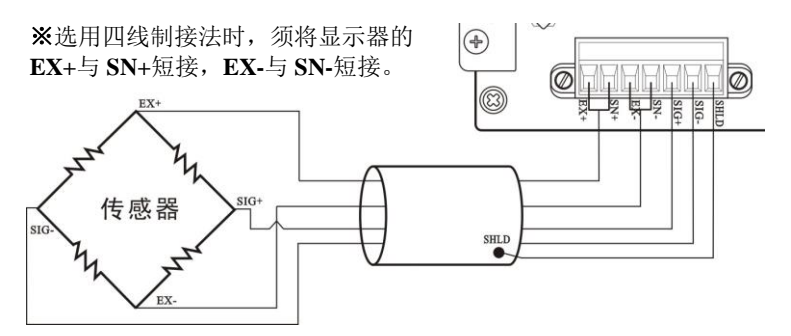

注意: ]. 由于传感器输出信号是对电子噪声比较敏感的模拟信号,因此 传感器接线应采用屏蔽电缆,并且与其它电缆分开铺设,尤其是要远离 交流电源;

2. 对于传输距离短且温度变化不大的场合或精度要求不高的场合可以 选择四线制传感器,但是对于传输距离远或精度要求高的应用应选择六 线制传感器;

3. 当使用四线制传感器时要确保 EX+与 SN+相连,EX-与 SN-相连;

 $4.$  对于多传感器并联的应用,要保证各传感器的灵敏度 $(\mathrm{mV}/\mathrm{V})$ 一致。

<span id="page-10-2"></span>2.4 Ethernet IP 端口的连接

**GM8802** 支持 **Ethernet IP** 通讯, 能接入 **Ethernet IP** 网络中, 提 供 2 个网口,用于实现多台设备间的级联。

# <span id="page-11-0"></span>2.5 通讯指示灯状态

**Ethernet IP** 通讯指示灯位于后面板,分别为 **Network Status1**、 **Network Status2**、**Module Status1**、**Module Status2**、网口上两路连接 指示灯(LINK/Activity)。状态说明如下:

#### **Network Status1 LED**:(绿色)

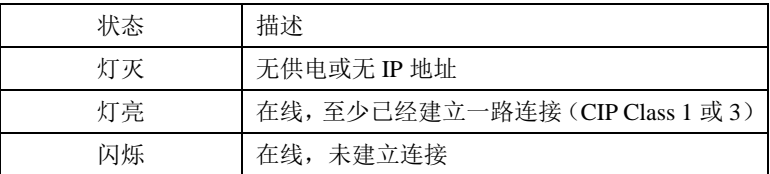

#### **Network Status2 LED:**(红色)

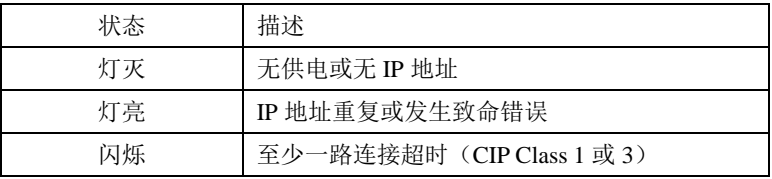

#### **Module Status1 LED**:(绿色)

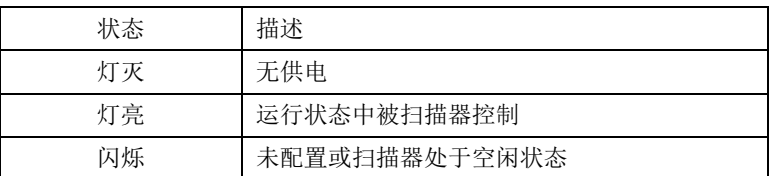

#### **Module Status2 LED:**(红色)

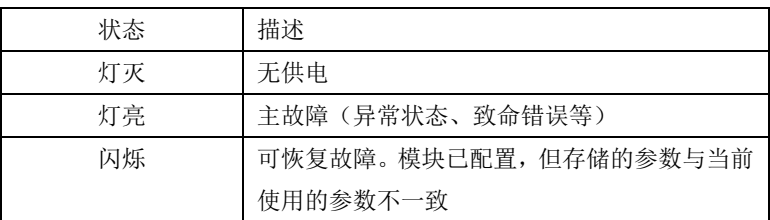

# LINK/Activity: (绿色)

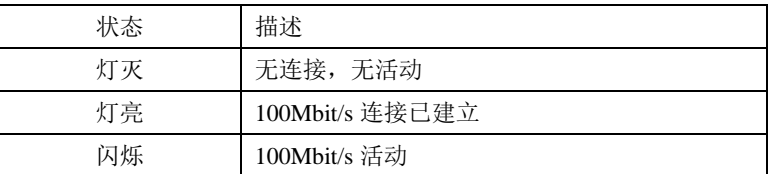

# **LINK/Activity**:(黄色)

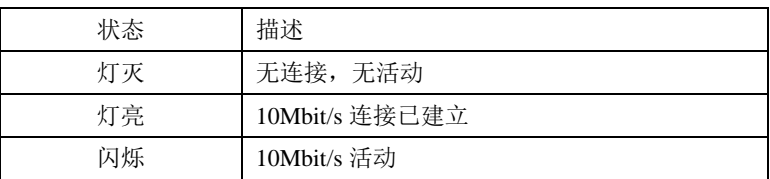

# <span id="page-13-0"></span>**3.** 标定

<span id="page-13-1"></span>3.1 标定说明

( **1**) 初次使用 **GM8802** 称重显示器,或者称重系统的任意部分 有所改变以及当前设备标定参数不能满足用户使用要求时,都应对显示 器进行标定。标定可确定称重系统的小数点位置、最小分度、最大量程、 系统零位、增益等。

**ENTER** (2) 用户若想跳过某一项参数, 可按 y 键, 则显示器进 **ENTER** 下一项参数设置;若用户只想改变某一参数,在完成设置后,按 键保存当前设置后, 按 E 3 键返回正常工作状态。

( **3**) 标定参数表参见第 **3.8** 章节。

( **4**) 标定时,请记录各参数标定后的值于标定参数记录表中作 为以后应急标定使用。

( **5**) 标定过程中错误报警信息参见第 **8** 章 节 。

<span id="page-13-2"></span>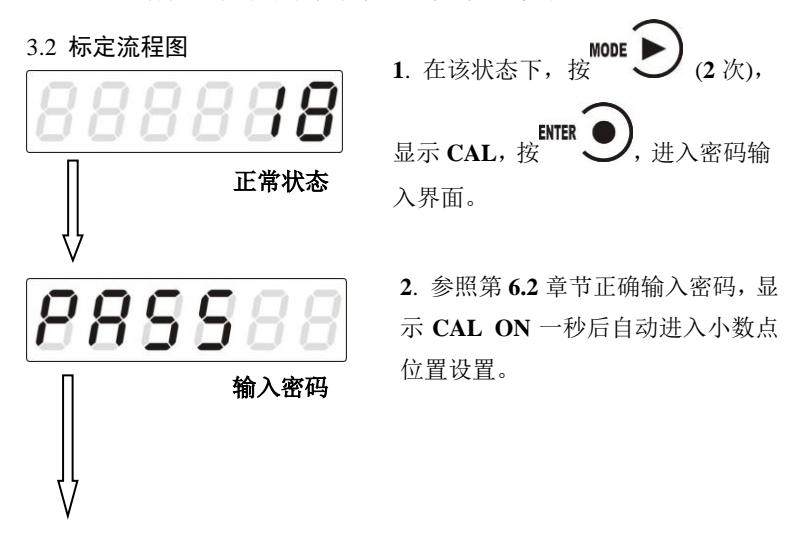

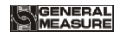

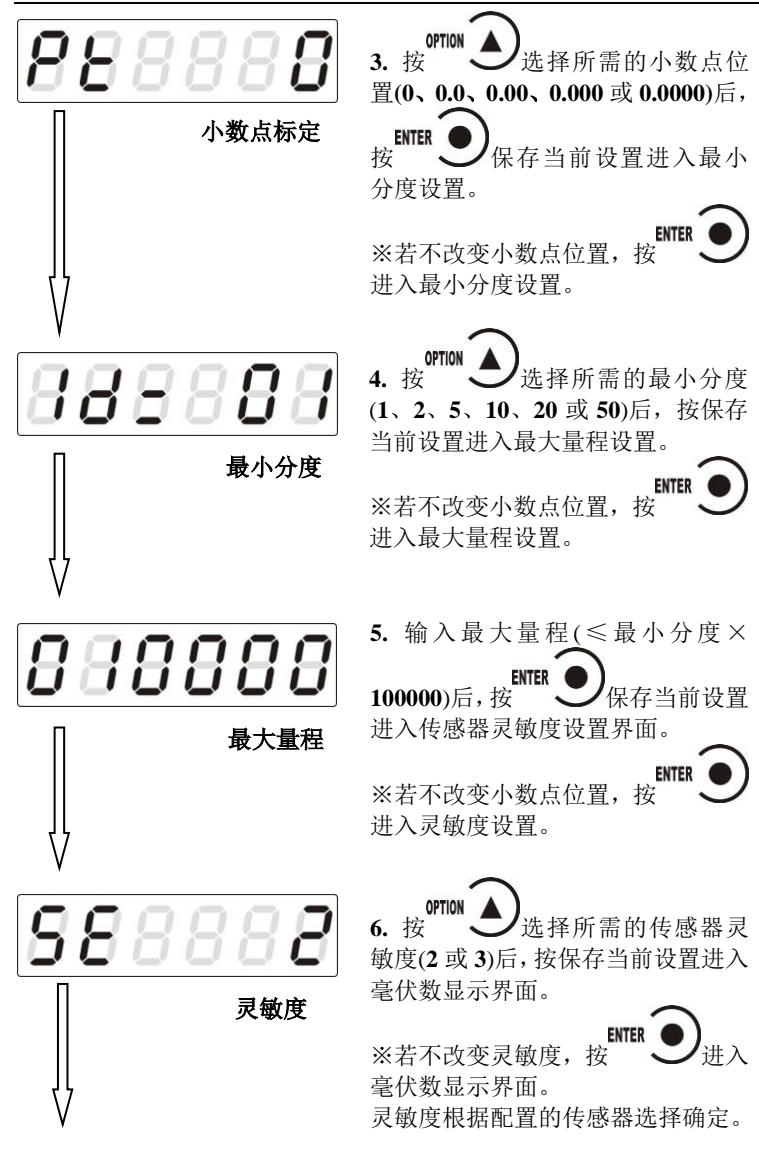

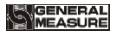

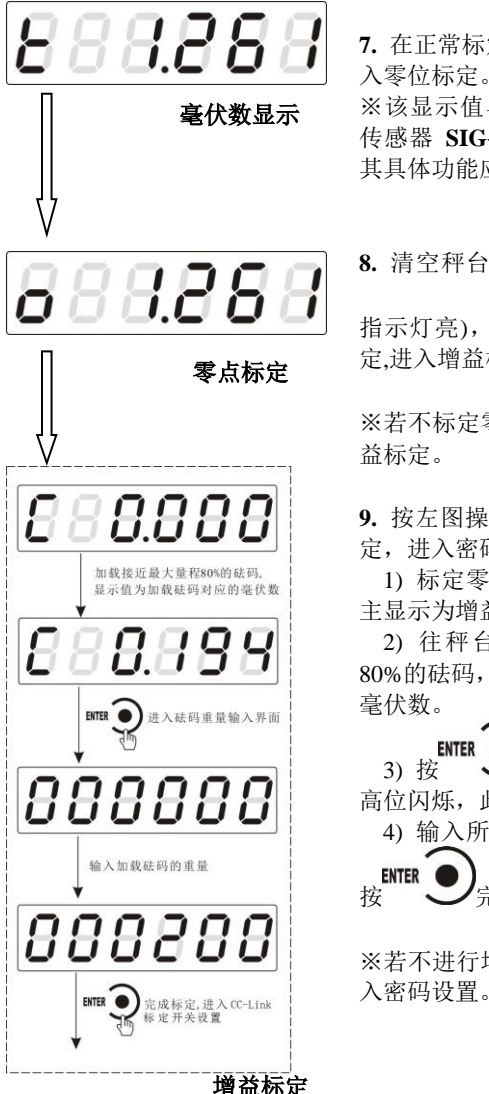

ENTER **7.** 在正常标定情况下,按 进 入零位标定。

※该显示值与用户使用万用表测量 传感器 **SIG+/SIG-**端所得的值相近; 其具体功能应用说明参照 **P11**。

**8.** 清空秤台,待显示稳定后(**STAB**

**ENTER** 指示灯亮), 按 → 完成零位标 定,进入增益标定。

**ZERO** ※若不标定零位, 按 BC 人进入增 益标定。

**9.** 按左图操作流程即可完成增益标 定,进入密码设置。

1) 标定零点后,进入增益界面, 主显示为增益毫伏数"**0.000**"。

2) 往秤台上加上接近最大量程 80%的砝码,此时显示为砝码产生的 毫伏数。

**ENTER** 3) 按 <del>/ 人,显示变为"000000</del>" 高位闪烁, 此为砝码重量输入界面。

4) 输入所加载的砝码重量值后,

**ENTER** 按 一 完成增益标定。

**ZERO** ※若不进行增益标定, 按 <sup>ESC</sup>

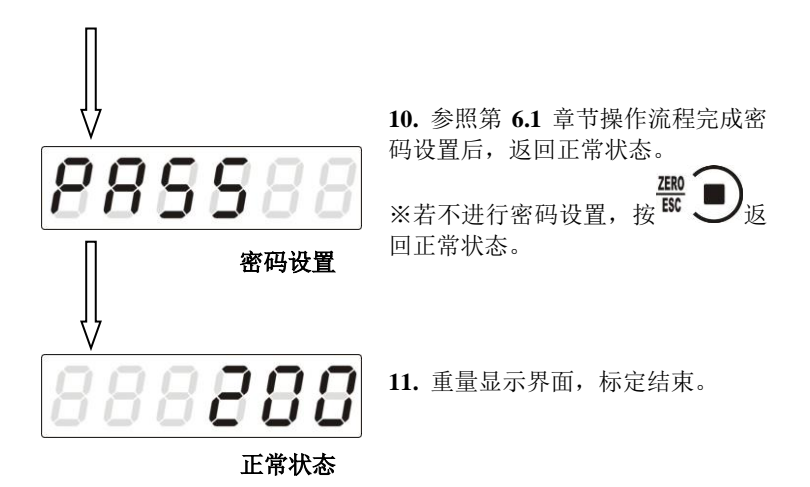

#### <span id="page-16-0"></span>3.3 毫伏数显示

该功能主要用于系统检测、传力机构的四角误差检测、传感器线性 度检测。

**1**.系统检测

1)当毫伏数随加载重量的变化时,说明传感器接线正确,传力机 构工作正常;

2)当毫伏数为 **OFL**(或**-OFL**)时,说明此时传感器承受的压力过 大(或过小),进行卸载重量(或加载重量)处理,如果处理后仍然是 **OFL**(或**-OFL**),可能是以下原因造成:

a)传力机构故障,请检查排除

b)传感器接线错误,请检查排除

c)传感器已损坏,请更换传感器

**2**.传力机构四角误差检测

分别在秤台(或秤斗)的四角加载并记录对应毫伏数,如果存在明 显的误差,请调整传力机构。

3.传感器线性度检测

在称重显示器量程范围内,进行多次等重量加载,在每次加载前用 清零键清零毫伏数,加载后记录本次毫伏数值;所有重量加载完成后, 如果记录的毫伏数中有一个或多个相差较大,说明传感器的线性度不 好,请更换传感器或调整传力机构。

#### <span id="page-17-0"></span>3.4 无砝码标定

当现场不方便加载砝码进行系统标定时,可以用附表中的数据进行 无砝码标定。但是无砝码标定只用于应急标定,当更换了传感器或显示 器,或称重系统机构有变更时,按照原来附表中数据进行标定时会使标 定结果不准确

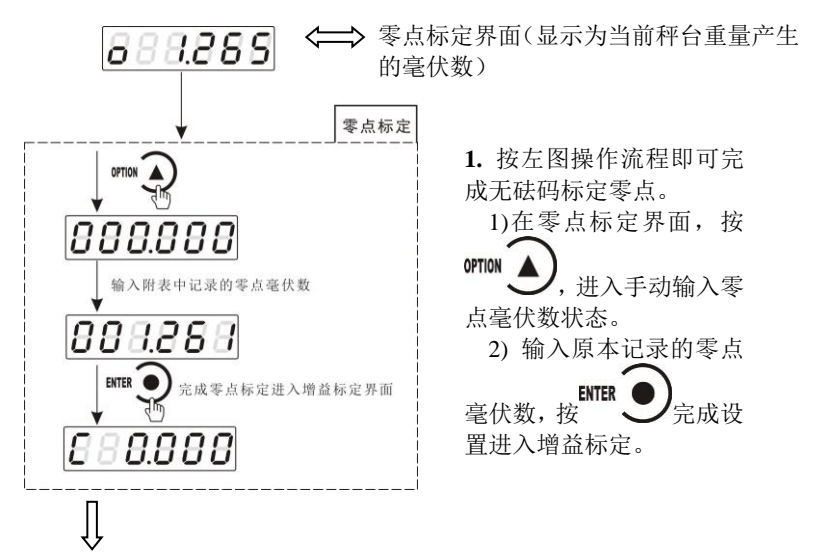

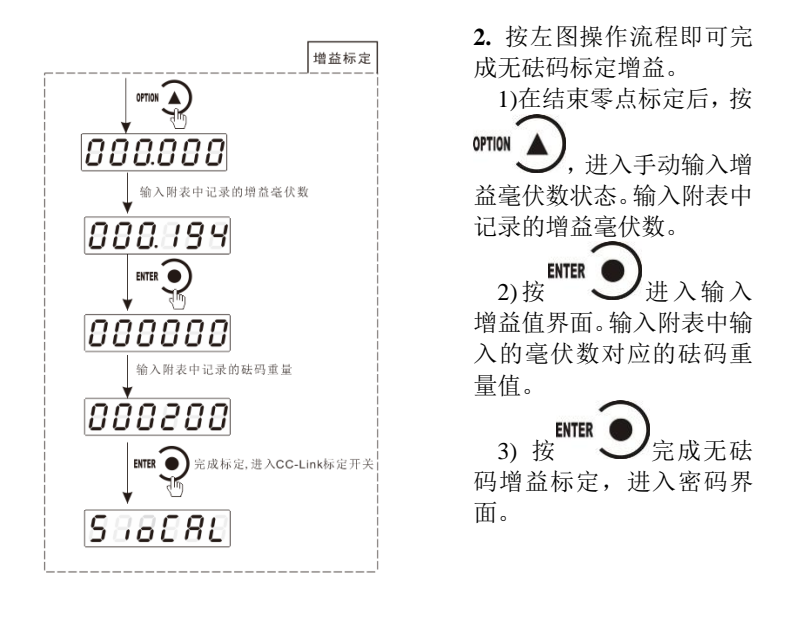

#### <span id="page-18-0"></span>3.5 快速标定零点/增益

当前若只需进行零点及增益标定, 在称重状态下, 长按 直至显示器显示密码输入界面,参照第 **6.1** 章节正确输入密码后即进入 零点标定界面,具体标定方法及形式前面已说明,这里不再赘述。

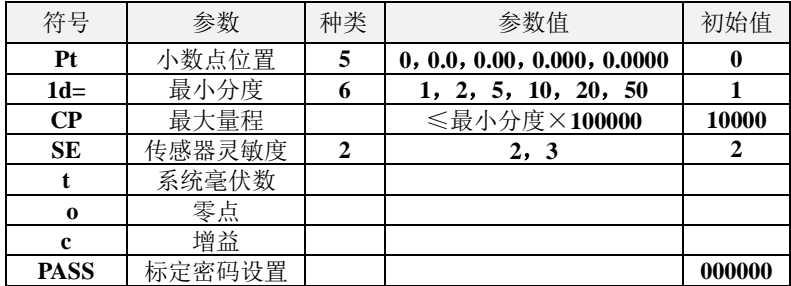

#### <span id="page-18-1"></span>3.6 标定参数说明表

# <span id="page-19-0"></span>3.8 标定参数记录表

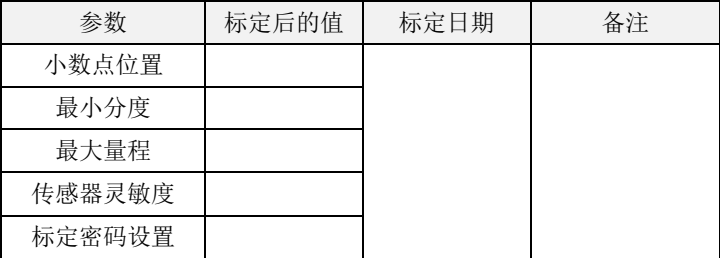

附表\*(有砝码标定记录表):

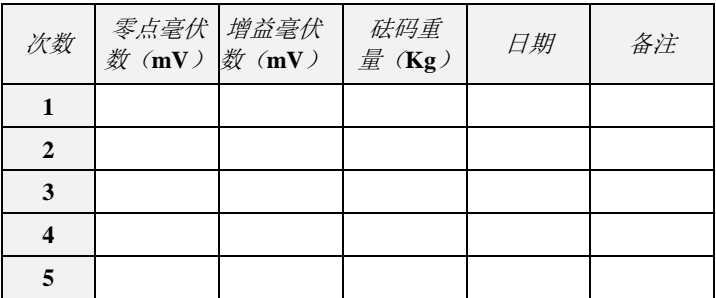

MEASURE

# <span id="page-20-0"></span>**4.** 参数设置

## <span id="page-20-1"></span>4.1 工作参数设置流程表

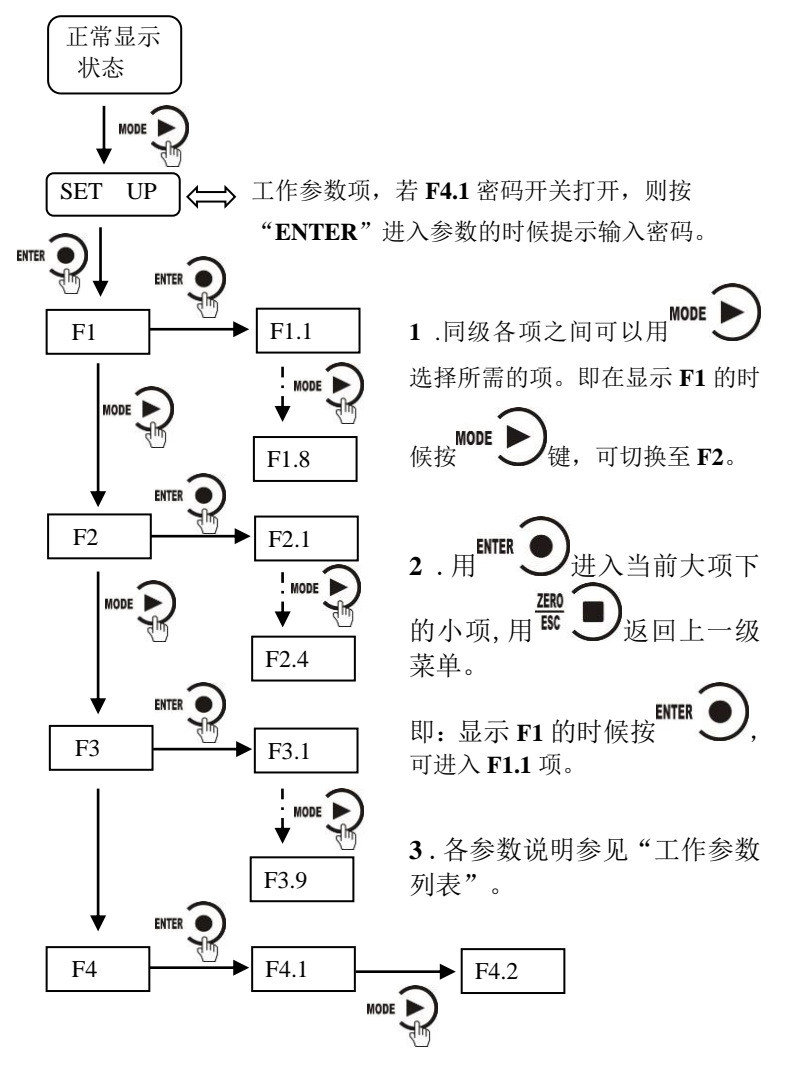

#### <span id="page-21-0"></span>4.2 参数设置方法

**GM8802** 仪表工作参数有两种类型:数值类与选项类。

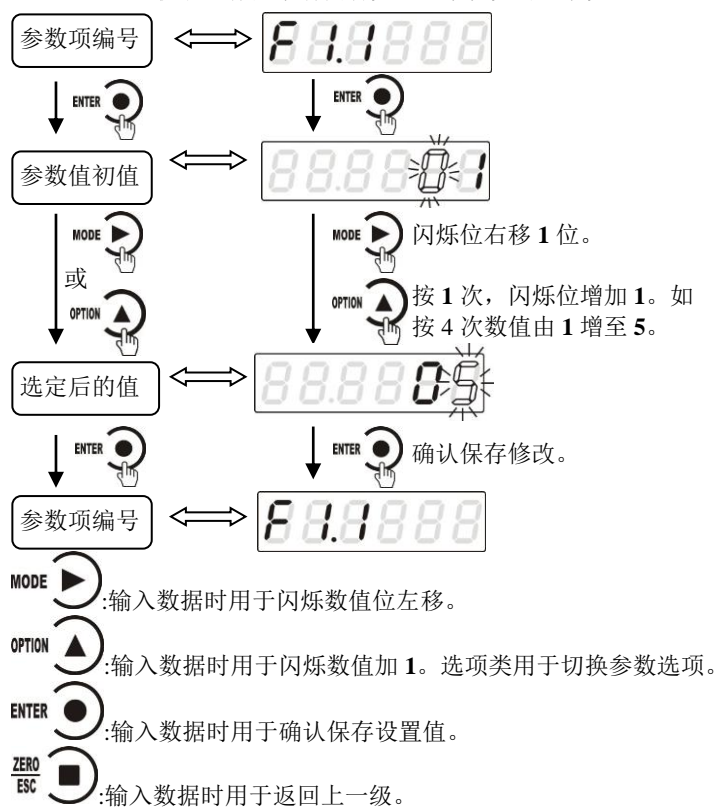

<span id="page-21-1"></span>4.3 工作参数列表

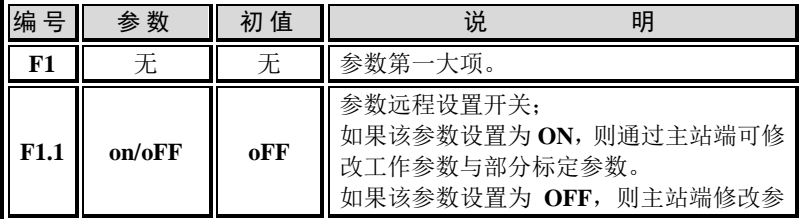

**GM8802-EIP160102 - 17 -**

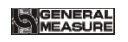

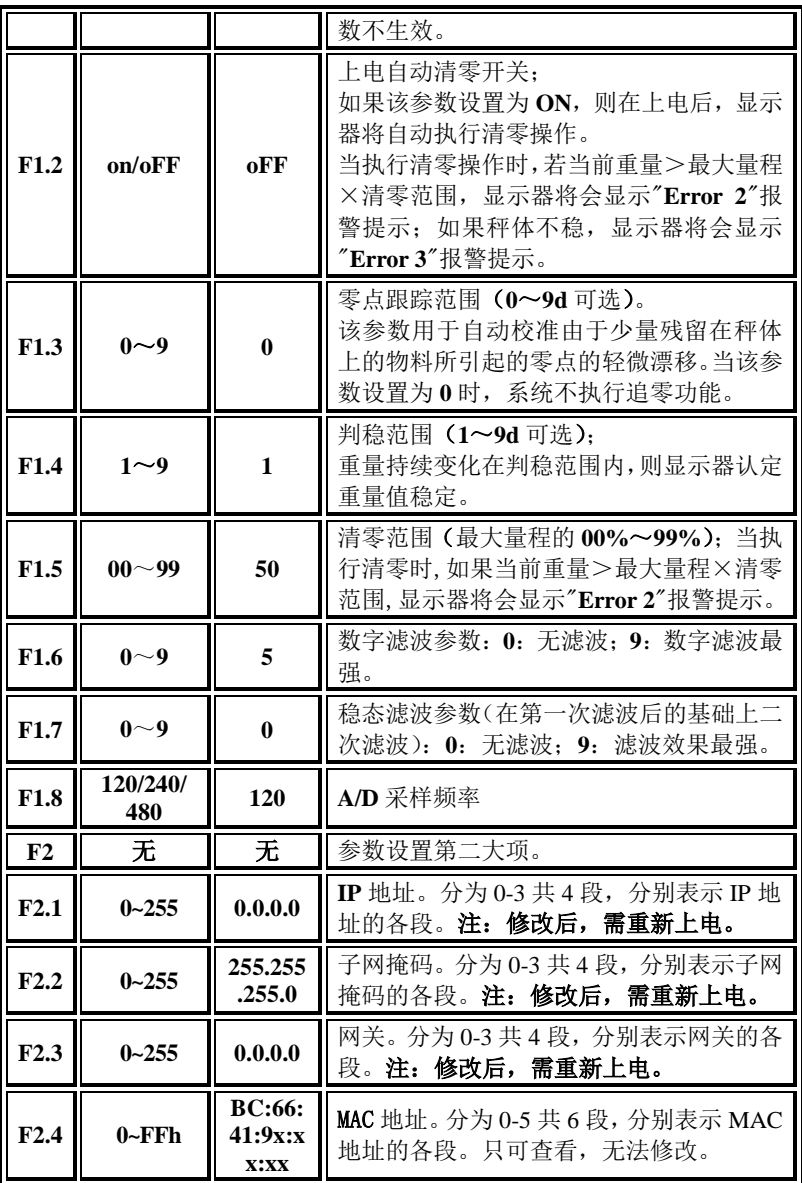

**- 18 - GM8802-EIP160102**

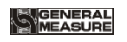

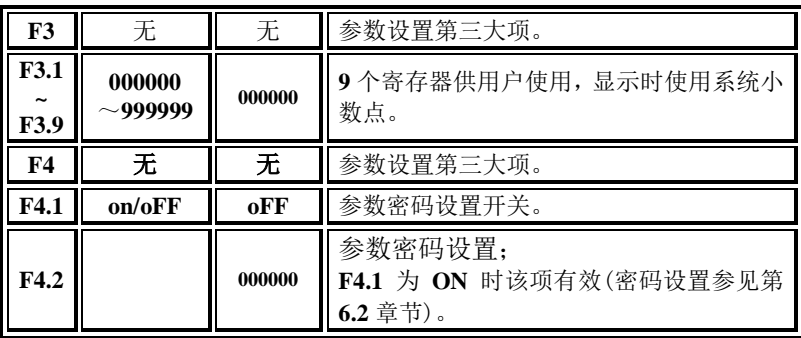

# <span id="page-24-0"></span>**5. Ethernet IP**

GM8802 不支持 DHCP 功能, 仅可手动设置仪表 IP 地址。

<span id="page-24-1"></span>5.1 IP 设置

**GM8802** 通讯参数位于工作参数的 F2 项,具体参数说明及操作请参照 第 4 章说明。

**IP** 地址的设置说明如下,进入 F2.1 项参数,会显示

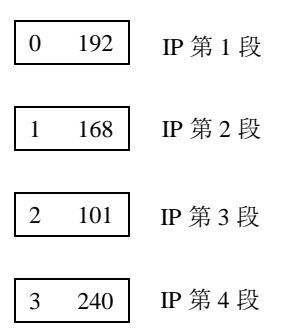

以上设置的 IP 地址表示 192.168.101.240

同理,子网掩码、网关与 MAC 的表示也相同。

#### 注:修改通讯参数后,需重新上电!

<span id="page-24-2"></span>5.2 I/O 数据说明

本部分数据为 PLC 与本仪表之间周期性的交换数据,通讯入下图所示:

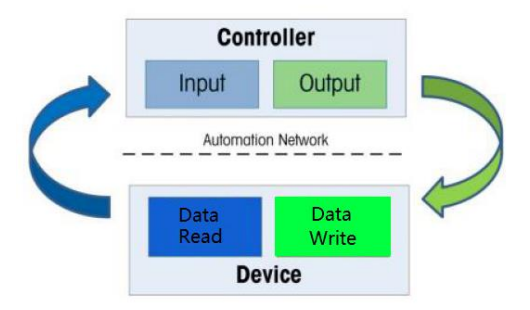

Input (即 GM8802 ==> PLC) 数据: 8 字节 。

Output (即 PLC ==> GM8802) 数据: 4 字节 。

#### **Input** 数据说明如下:

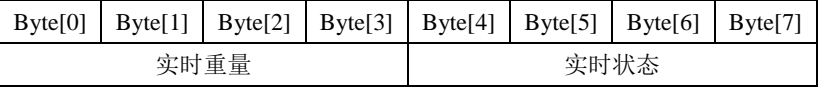

实时重量说明:Byte[0]为最低字节

Byte[1]为次低字节

Byte[2]为次高字节

Byte[3]为最高字节

若重量溢出,重量值为" OFL"(Byte3~0:0x20 0x4F 0x46 0x4C)、"-OFL"

```
(Byte3~0: 0x2D 0x4F 0x46 0x4C)或" ERR" (Byte3~0: 0x20 0x45 0x52
0x52).
```
实时状态说明:

Byte[4]:

**BIT0**:称重显示器稳定状态,**0** 稳定,**1** 不稳

**BIT 1**:称重显示器溢出状态,**0** 正常,**1** 溢出

**BIT 2**:称重显示器零点状态,**0** 非零,**1** 零点

**BIT 3**:称重显示器示值的正负号,**0** 正值,**1** 负值

Byte[5]-Byte[7]:保留

#### **Output** 数据说明如下:

**GM8802-EIP160102 - 21 -**

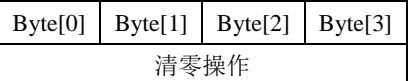

其中, Byte[0]设置为 1 即可持续清零, 为 0 不执行清零操作。

Byte[1]-Byte[3]:保留

#### <span id="page-26-0"></span>5.4 非循环参数列表

**GM8802**直接非循环数据如下表所示,PLC可以使用获取属性消息("**e**") 和设置属性消息("**10"**)来进行非循环的读和写。**Class = A2**。

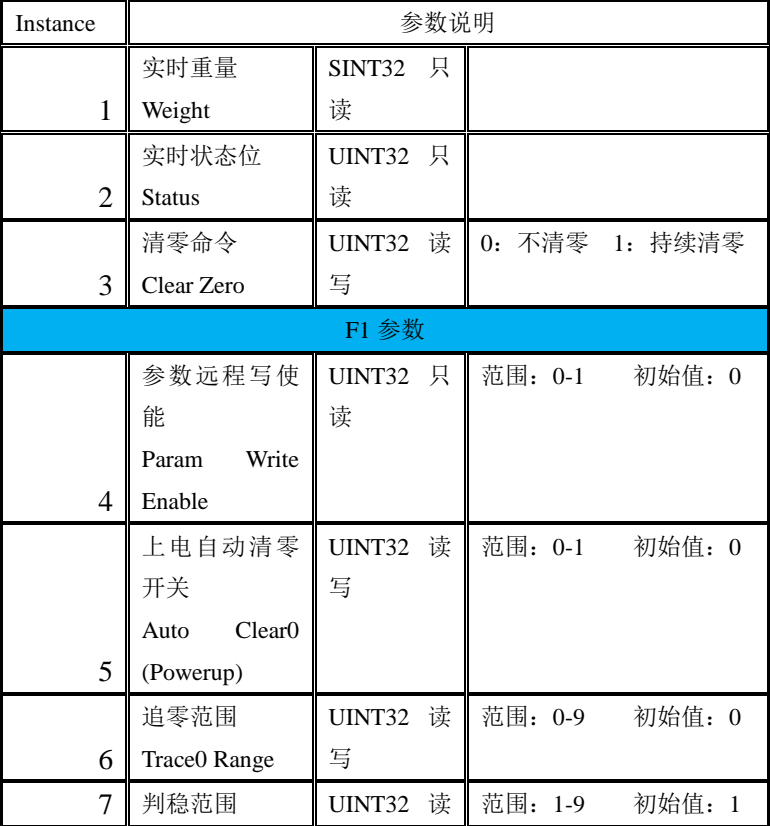

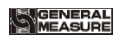

**GM8802** 重量显示器使用说明书

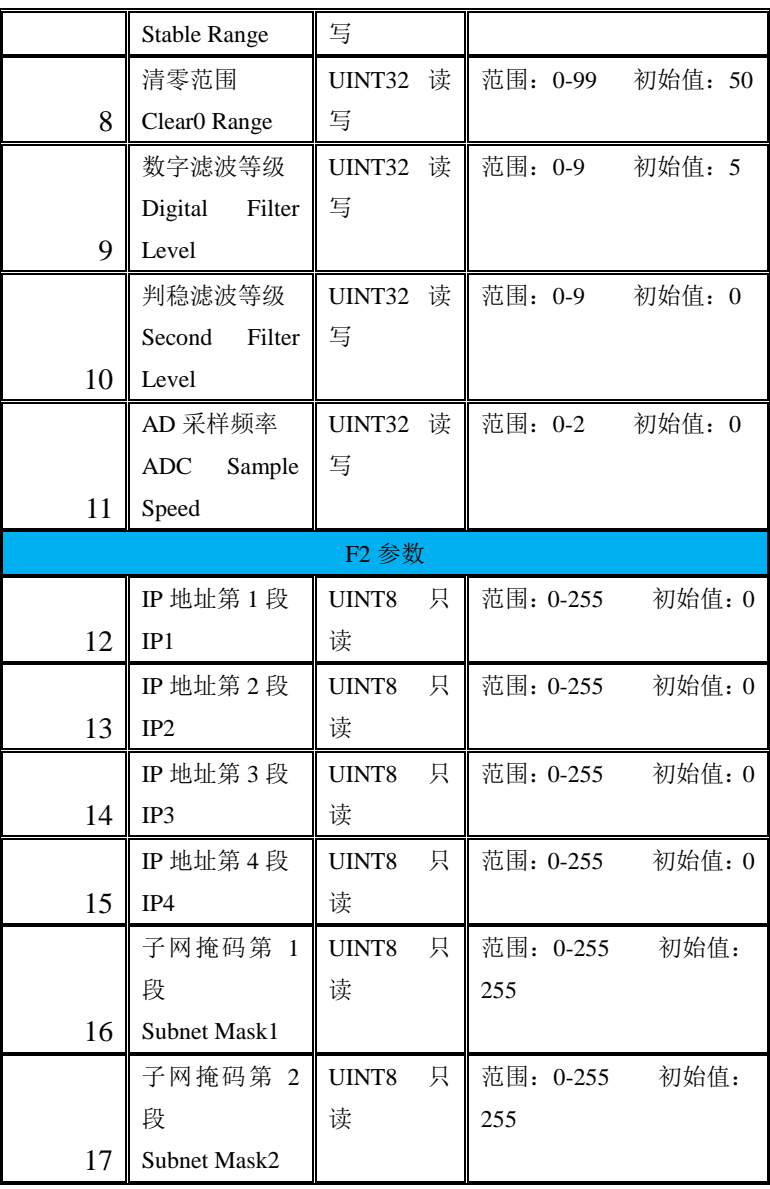

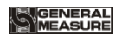

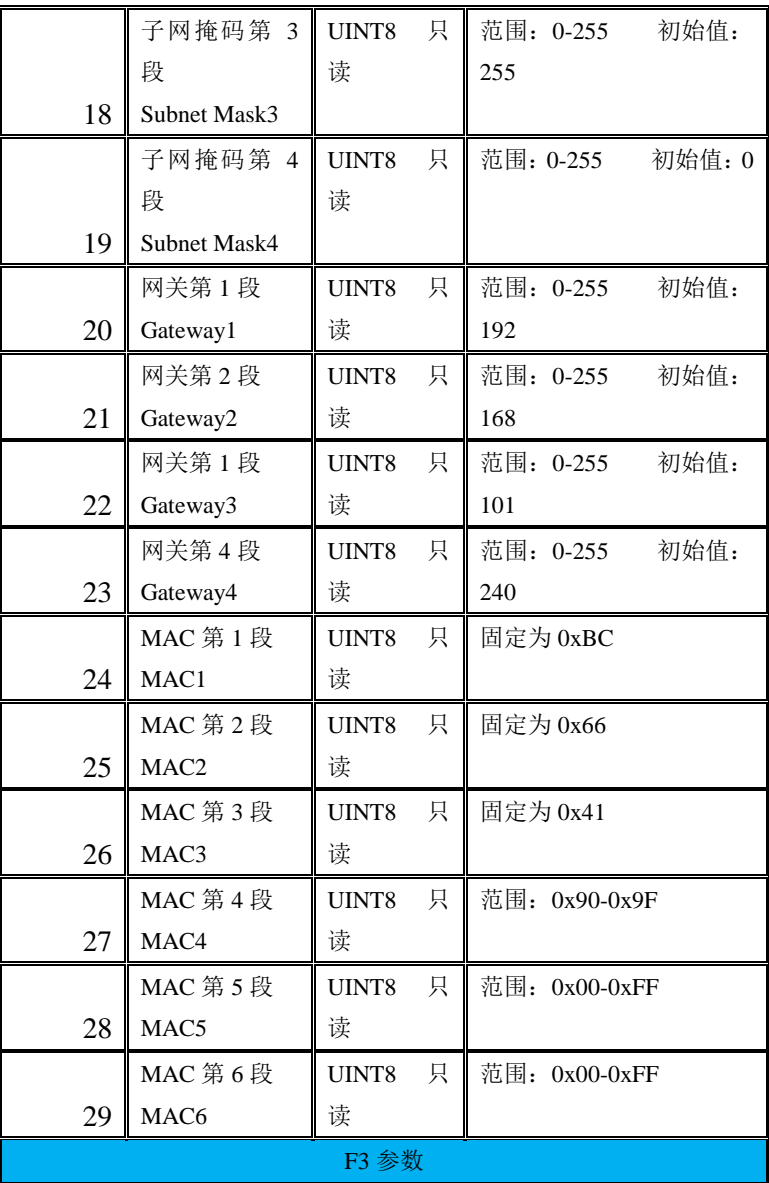

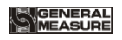

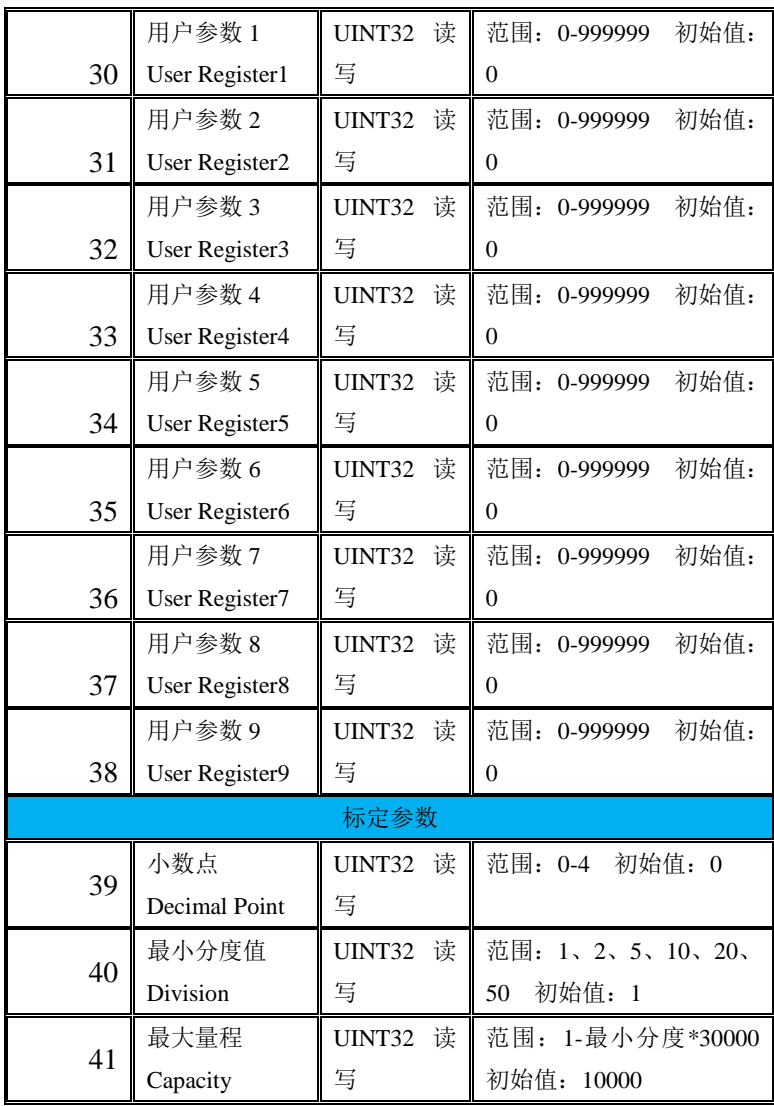

## <span id="page-30-0"></span>5.5 EDS 文件

产品的 EDS 可联系本公司索取或登录公司网站下载。

# <span id="page-31-0"></span>**6.** 密码输入与设置以及恢复出厂设置

#### <span id="page-31-1"></span>6.1 密码输入

(1)称重显示器标定及工作参数设置初始密码均为:**000000**。

(2)根据国家相关标准,标定参数受密码保护,标定前须先输入标定 密码。

(3)工作参数设置时,若 **F4.1**(密码开关)为 **ON**,进入工作参数设置界 面时须输入密码。

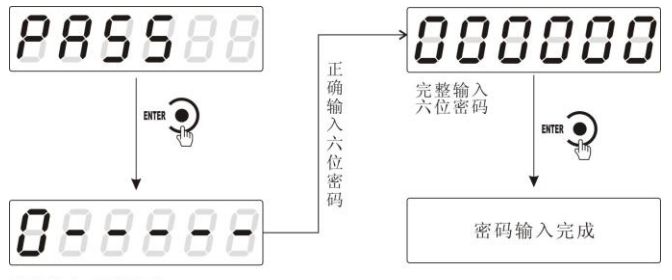

首次输入密码界面

注:

(1)密码输入过程中,若首次密码输入错误显示器将返回第二次密码 输入界面(显示由 $\Omega$  - - - - -麥成 $\Omega$  - - - - - )。

(2)第二次密码输入错误显示器返回第三次密码输入界面(显示由 变成 )。

(3)第三次密码输入错误,显示器显示"**Error 4**"并进入自锁状态,须重 新上电方可对显示器进行相关操作。

#### <span id="page-31-2"></span>6.2 密码设置

(1)标定及工作参数中均有密码设置项,工作参数中要对密码进行设置, 其 **F4.1**(密码开关)须为 **ON**。

(2)密码设置中,要求输入新密码两次,并且两次输入的密码一致才能设 置成功;若两次输入的密码不一致,则显示器显示错误信息"**Error**"一秒

#### **GM8802-EIP160102 - 27 -**

后返回密码设置界面(**PASS**)。

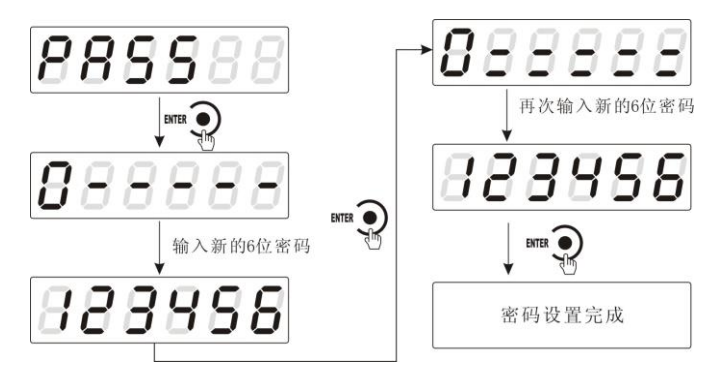

<span id="page-32-0"></span>6.3 恢复出厂设置操作

注意:恢复出厂设置,将所选参数项下所有参数恢复出厂值,可能 导致仪表不能正常工作。非专业人士请勿操作。

在复位参数选项界面,按下 $\overset{\text{INTR}}{\bigcirc}$ 键, 则复位相应的参数内容; 按 下<sup>MODE</sup> 2键, 则切换到下一复位参数项;按下 <sup>EEO</sup> 2键, 则放弃复位操 作并回到称重状态。执行复位后,所选参数项下所有的参数都恢复出厂 值。建议重新给设备上电。

以下以设置为全部复位为例:

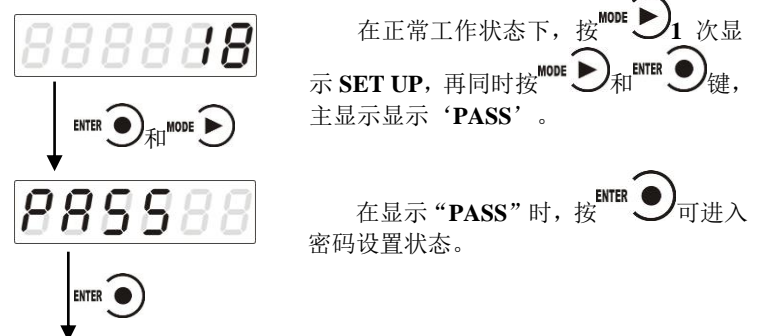

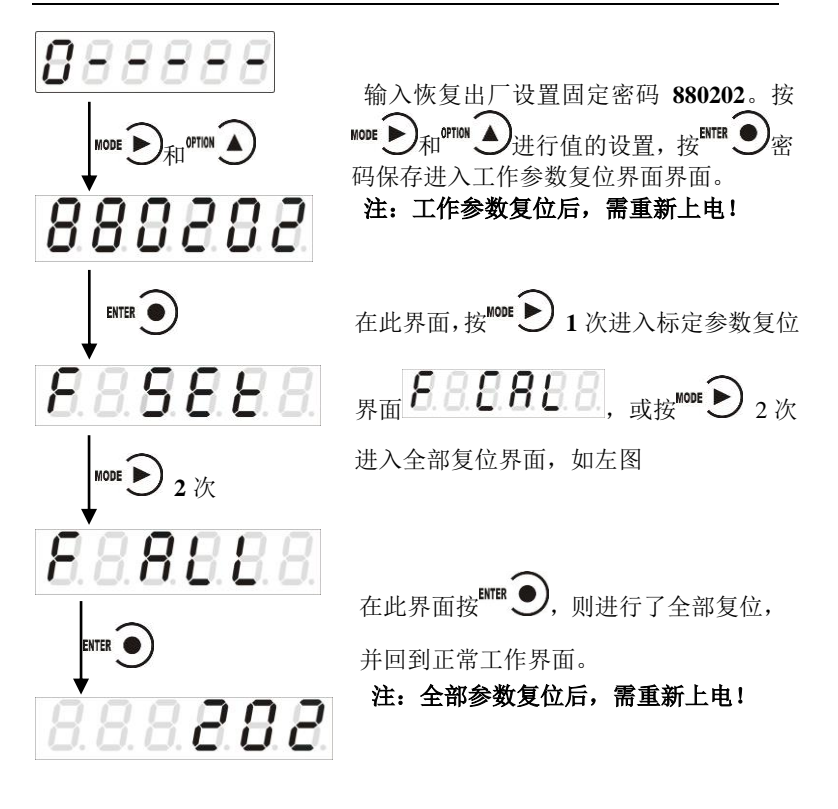

# <span id="page-34-0"></span>**7.** 显示测试

在正常工作状态下,按如下操作对主显示及三个状态指示灯进行测 试,在测试过程中,若测试结果如下图所叙述,则说明显示器当前主显 示及三个状态指示灯正常。

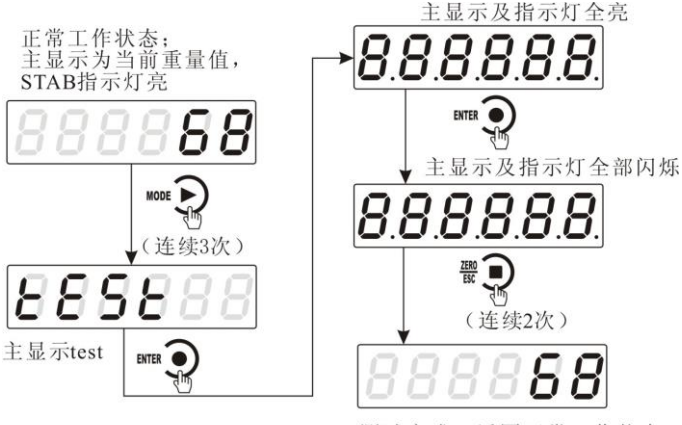

测试完成, 返回正常工作状态

# <span id="page-35-0"></span>**8.** 错误及报警信息

- **Error** ①输入类错误。 ②数据输入有误,查看相应的参数的输入范围。
- **Error 2** 清零时,当前重量超出清零范围。
- **Error 3** 清零时,当前重量显示(系统)不稳。
- **Error 4** 输入密码错误达到 **3** 次。
- **Error 5 EEPROM** 存取出错。
- **OFL** 测量正溢出。
- **-OFL** 测量负溢出。
- **OVER** 标定零点时,传感器输出信号太大。
- **UNDER** 标定零点时,传感器输入信号太小。

# <span id="page-36-0"></span>**9.** 仪表尺寸

<span id="page-36-1"></span>9.1 仪表外形尺寸

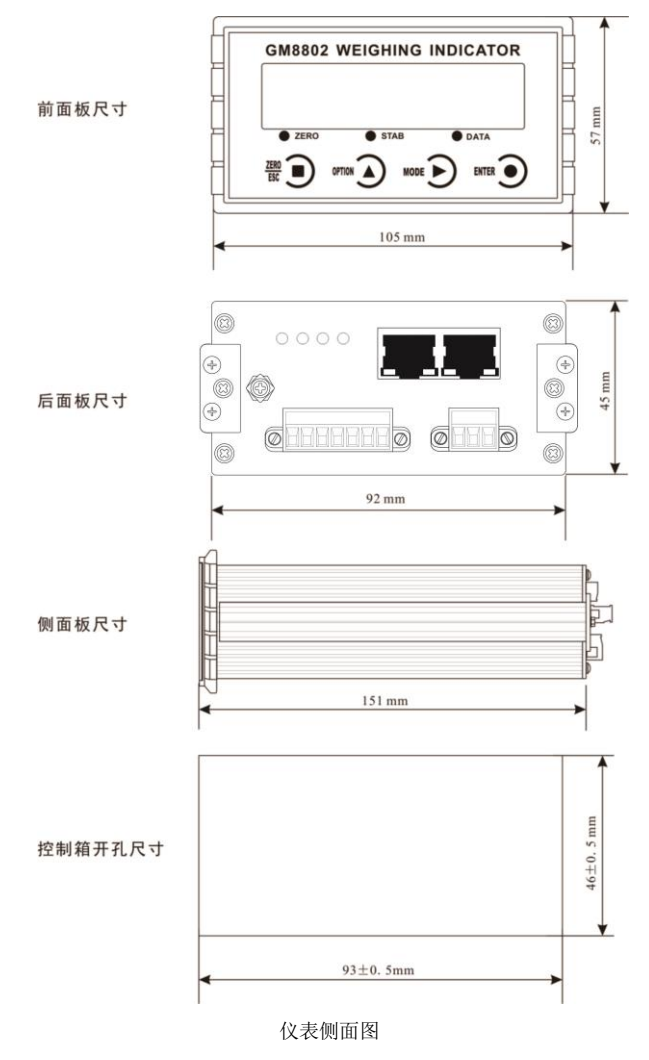